*Stressed out from your job? Life's got you in a tizzy? Is your stomach in knots trying to find parts for that last* **Electronics Now** *project? With this simple device and an IBM or compatible PC, you can use biofeedback techniques to smooth over some of life's rougher edges and calm your jangled nerves.* -

- i

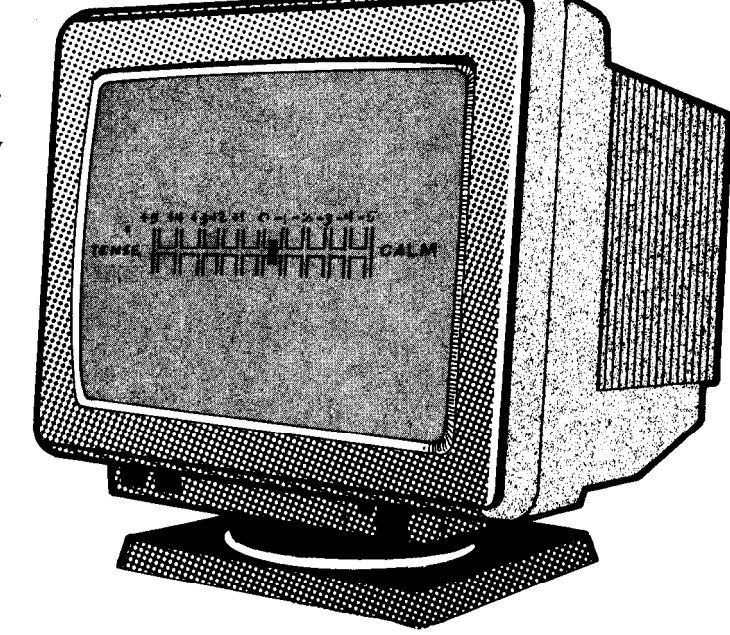

# **\_ BUILD A Biofeedback MONITOR**

JAMES J. BARBARELLO

and the contract of the contract of the contract of the contract of the contract of the contract of the contract of the contract of the contract of the contract of the contract of the contract of the contract of the contra

direction and guidance of a doctor or other medical professional. But for those of us who just want to reduce everyday tension, or simply relax, a self-administered biofeedback program is both safe and beneficial.

To make our monitor work, we obviously need a way to measure a person's stress level. Galvanic skin response (GSR), which is the measurement of the electrical resistance of the skin, changes with various levels of stress. Therefore, a GSR sensor whose output can be examined and fed back in real time would make an effective basis for a biofeedback system.

Over the years, there have been many such devices with a sensor based on a resistance-to-frequency conversion technique. The stress-level monitor was in the form of discrete circuitry, a microprocessor, or a computer of some type. In today's highspeed, Windows-based PC world, the computer-based resistance-to-frequency approach has a few draw-

backs. First, that system depends on the microprocessor clock speed, and must be adjusted from computer to computer. Second, the sensor's frequency varies directly with the galvanic skin resistance. That causes an annoying disparity between the feedback rate at calm levels [very slow) and tense levels (very fast). Lastly the sampling is interrupted periodically by the PC as it does "overhead" stuff [like keeping the clock updated). That is even more pronounced if you use it in an MS-DOS environment under Windows. The result is random variations in the sensor output that can cause shifts in the displayed stress level.

The *Stress-A-Bafer* biofeedback monitor discussed here is a low-cost, PC-based home biofeedback system that eliminates the drawbacks of resistance-to-frequency GSR sensors. It uses an analog-to-digital (A/D) converter that measures GSR by referencing it to a fixed, known resistance. Common parts are used throughout, and no special construction techniques are required. The Stress-A-

Stress reduction through biolog-<br>ical feedback is a time-tested<br>and relatively simple process. It<br>consists of moasuring a porson's lovel ical feedback is a time-tested and relatively simple process. It consists of measuring a person's level of stress while thinking of various things. The current stress level is fed back to the person in real time, usually by some form of audio tone, lights, or other display. You can then discover the mental exercises that aid in reducing stress, and eventually use those exercises in everyday situations without biofeedback assistance. In a sense, biofeedback devices can be thought of as a set of mental training wheels. Once you get the hang of controlling your stress levels, you no longer need to rely on artificial support.

Note: If you have either a serious or medically-related stress problem, you should only attempt biofeedback or other types of treatment **under the**

REM\*\* GSR41, BAS -- V960220 REM\*\* Galvanic Skin Response Biofeedback using ADC0831-**Based Hardware** REM\*\* (c) 1996, JJ Barbarello. Manalapan, NJ 07726 -- (908) 536-5499 REM\*\* "\*\*\*\*\*\*\*\*\* Do Housekeeping (Variables, etc.) \*\*\*\*\*\*\*\*\*\*\*\*\*\* 'add is the parallel port address. r() are all possible values of 'the four resistors switched in combination by the CD4066. 'xsupply1 produces 00000000. xsupply1+xsupply2 produces 11111111 DEF SEG = 64: DEFINT A-T: add = 888: DIM a(7), r(15) FOR  $i = 0$  TO 7:  $a(i) = 2$  ^ i: NEXT  $disp$ = CHR$(204)$: d$ = STRING$(4$,$  $205$ ) + CHR\$(206) FOR  $i = 1$  TO 9: disp\$ = disp\$ + d\$: NEXT i  $disp$ \$ = disp\$ + STRING\$(4, 205) + CHR\$(185)  $r(1) = 100$ :  $r(2) = 220$ :  $r(3) = 69$ :  $r(4) = 470$  $r(5) = 83$ :  $r(6) = 150$ :  $r(7) = 60$ :  $r(8) = 1000$  $r(9) = 91$ :  $r(10) = 180$ :  $r(11) = 64$ :  $r(12) =$ 319  $r(13) = 76$ :  $r(14) = 130$ :  $r(15) = 57$  $x$ supply1 = 1.54:  $x$ supply2 = 2.61 "\*\*\*\*\*\*\*\* Housekeeping Done, Program **Starts Here \*\*\*\*\*\*\*\*\*** programioop: COLOR 7, 1: CLS : LOCATE 1, 21: PRINT "PcGSR Biofeedback Monitor (Version 4.1)" LOCATE 2, 1: PRINT STRING\$(80, 223); COLOR 7,0: FOR i= 8 TO 12: LOCATE i. 6: PRINT SPACE\$(69): NEXT I LOCATE 8, 6: PRINT CHR\$(218); STRING\$(67, 196); CHR\$(191) FOR i = 9 TO 11: LOCATE i, 6: PRINT CHR\$(179); TAB(74); **CHR\$(179): NEXT i** LOCATE 12, 6: PRINT CHR\$(192); STRING\$(67, 196); CHR\$(217) COLOR 2, 1: LOCATE 16, 26: PRINT "Press <Esc> To End Monitoring": COLOR 7, 1 \*\*\* Initialization Begins 'Take a reference reading with the 100K resistor. From that, calculate the probe resistance, rx. From that, see which of the 15 ref resistor

'combinations come closest to start at mid range. Set the mask as the 'resistor number \* 16 (ex: r(4) mask is 4\*16 or 64) to be sent to port

## **LISTING 1**

pins 6-9. Use that resistor to take a baseline average of 5 readings. baseline = 0:  $\text{sum} = 0$ : delta = 9999:  $mask = 16$ : rref = 15 LOCATE 10, 28: PRINT "Initializing."; OUT add, 1 + mask start! = TIMER WHILE (TIMER - start!) < : 1: WEND OUT add, 0 + mask: OUT add, 2 + mask: OUT add, 0 + mask: OUT add.  $2 + mask$  $i = 7$ WHILE  $| > -1$ OUT add, 0 + mask: OUT add, 2 + mask  $jsum = jsum + (INP(add + 1) AND 64)$  $*$  a(j)  $i = i - 1$ **WEND**  $vx = ((jsum / 64) * xsupply2) / 255 +$ xsupply1:  $rx = vx * 100 / (5 - vx)$  $FOR = 1 TO 15$ IF ABS(rx - r(i)) < delta THEN delta =  $ABS(rx - r(i))$ : rref = i **NEXTi** mask = rref  $\uparrow$  16: jsum = 0  $FOR = 1 TO 5$ OUT add, 1 + mask: PRINT "."; start! =  $TIMER$ WHILE (TIMER - start!) < 04: WEND. OUT add, 0 + mask: OUT add, 2 + mask: OUT add, 0 + mask: OUT add, 2 + mask  $i = 7$ WHILE  $j > -1$ OUT add, 0 + mask: OUT add, 2 + mask  $\text{sum} = \text{sum} + (\text{INP}(\text{add} + 1) \text{ AND } 64)$  $\star$  a(j) and the set of  $\sim$  $i = i - 1$ **WEND** baseline = baseline + jsum / 64: jsum =  $\Omega$ NEXT i baseline = baseline / 5: IF baseline = 0 THEN baseline =  $1$ \*\*\*\*\*\*\*\*\* Main Monitoring Starts Now 'f is map for appropriate resistor(s).  $1 +$ mask brings CS\* high. 2 + mask pulses Clk hi, with resistor selected and CS\* low (enabled). '0 + mask pulses Clk lo, with resistor selected and CS\* low. 'jsum is 64 or 0. At end, divide results by 64 to get 1 or 0. start: jsum = 0: jsumtotal = 0  $FOR = 1 TO 5$ 

OUT add,  $1 + \text{mask}$ 

start! = TIMER: WHILE (TIMER - start!) <

.08: WEND

OUT add, 0 + mask: OUT add, 2 + mask: OUT add, 0 + mask: OUT add.  $2 + mask$  $i = 7$ WHILE  $i > -1$ OUT add, 0 + mask: OUT add, 2 + mask  $isum = isum + (INP(add + 1) AND 64)$ \* a(j)  $j = j - 1$ **WEND** jsumtotal = jsumtotal + jsum / 64: jsum =  $\Omega$ **NEXTi** jsum = jsumtotal / 5 "\*\*\*\*\*\*\*\* Print Results Of The Scan COLOR 8.0 LOCATE 9, 15: PRINT "+5 +4 +3 +2  $+1$  0 -1 -2 -3 -4 -5" COLOR 7, 0: LOCATE 10, 9: PRINT "TENSE"; TAB(16); disp\$; TAB(68), "CALM" COLOR 9, 0: delta = ((isum - baseline) / baseline) \* 100 + 25 SELECT CASE delta  $CASE IS \le 0$ delta =  $0:$  COLOR 4, 0 CASE 0 TO 24 COLOR 4.0 CASE  $IS > 49$ LOCATE 10, 66: PRINT CHR\$(219); " **CALM": GOTO donemonitoring END SELECT** x\$ = "t240l12n" + STR\$(64 - delta): PLAY x\$ LOCATE 10, 16 + delta, PRINT CHR\$(219); a\$ = INKEY\$: IF a\$ = "" THEN GOTO start IF ASC(RIGHT\$(a\$, 1)) <> 27 THEN GOTO start **INANANANA** Done Monitoring. Decide What To Do Next \*\*\*\*\*\*\* donemonitoring: **COLOR 10, 1: LOCATE 16, 26** PRINT SPACE\$(3); "Monitoring Session Ended"; SPACE\$(3) **COLOR 15, 1: LOCATE 18, 20** PRINT "<Enter> for Another Session. <Esc> to End...": optionselect:  $a$ = INPUT$(1): a = ASC(a$)$ SELECT CASE a CASE IS = 13 GOTO programloop CASE IS =  $27$ VIEW PRINT: CLS : LOCATE 18, 1: **END CASE ELSE BEEP: GOTO optionselect END SELECT** 

Bater is powered by a single 9-volt battery and connects to an IBM or compatible PC through any available parallel port.

**How It Works.** The schematic in Fig. 1 shows how simple the Stress-A-Bater's hardware is. There are only three integrated circuits: an ADC0831 A/D converter (IC1), a CD4066 quad analog switch (IC2), and a 78L05 5volt regulator (IC3).

Let's begin with a quick description of the A/D converter. (For more information on A/D converters in general, see "Build an 8-Channel A/D Converter" in the June, 1995 issue of **Popular Electronics**.) Integrated circuit IC1 converts an analog voltage into an 8bit binary number between 0 and 11111111 (255 decimal). The reading is zero when the input voltage on pin 2  $(V_{in} +)$  is equal to the voltage on pin 3  $(V_{\text{IN}} -)$ . A value of 255 is reached when the input voltage is equal to the sum of the voltages on pin 3 and pin 5  $(V<sub>occ</sub>)$ . That arrangement allows IC1 to measure input voltages that span a range less than 5 volts. In order to convert an input voltage to a digital number, pin 1 (CHIP SELECT) is brought low and a clocking signal is supplied to pin 7. The most significant bit (D7) appears on pin 6 (pata out) on the falling edge of the second clock pulse. Each following bit (D6, D5, etc.) appears on pin 6 with the falling edge of each additional clock pulse. When all eight bits have been read, pin 1 should again be brought high to prepare for the next conversion.

The input to IC1 is a two-resistance voltage divider. Resistors R5-R8 form the upper part of the divider. Those resistors are selected by IC2, a quad bilateral-analog switch. That device contains four identical switches, each with an input, an output, and a control. When a switch's control sianal is low, a low-resistance connection (about 50 ohms) is made between the input and output. Thus, any single or parallel combination of the four resistors (R5-R8) can be selected with the appropriate control signals to IC2 pin 5, 6, 12, or 13. By selecting one of the 16 possible on/off combinations for the switches, the resistance in the top portion of the voltage divider can be adjusted between about 56,000 ohms and 1 megohm.

The lower part of the voltage divid-

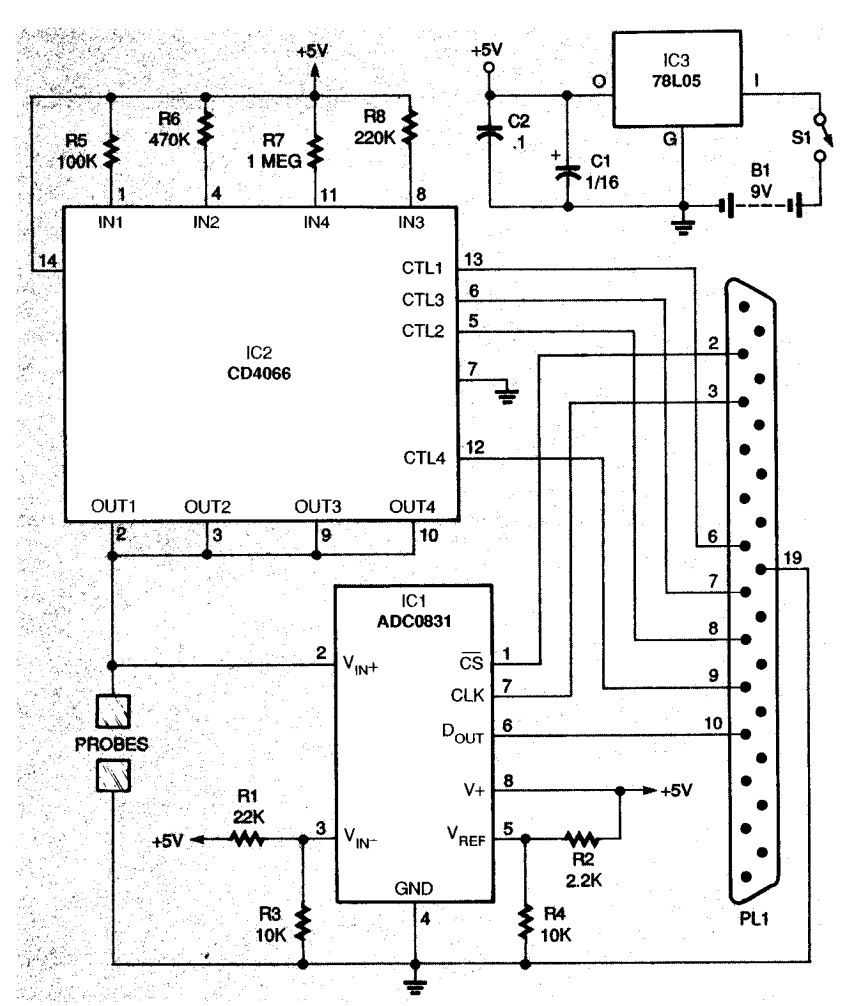

Fig. 1. The circuit for the Stress-A-Bater's hardware is very simple. The 3-wire output of the ADC0831 makes it very easy to interface the A/D converter to many different types of computers.

er is the resistance of a person's skin. One of the GSR probes connects to the input of the A/D converter, and the other probe is connected to ground. When the probes are attached to a person's fingers, a resistance (GSR) is seen between pin 2 of IC1 and ground. Since the selected resistors and the GSR probe together form the voltage divider, the input voltage at IC1 generated by the voltage-divider circuit is directly proportional to the galvanic skin resistance across the probes.

The  $V_{IN}$  and  $V_{REF}$  voltages are generated by voltage-divider resistor pairs R1/R3 and R2/R4. Using the values shown in Fig. 1 for R1-R4, the reference voltage are approximately 1.6 volts for  $V_{INL}$ , and 2.6 volts for  $V_{DEF}$ . With those voltage levels, IC1 provides a 0 output at 1.6 volts, and a 255 output at 4.2 volts  $(1.6 + 2.6)$ . The resolution of IC1 is the input voltage range divided by the number of possible binary output steps. That is , or about 10my/step. As an example, with only R5 selected and a GSR of 100,000 ohms, the input to IC1 will be:

$$
V_{\text{N}4} = 5 \times (R_{\text{select}}/(R_{\text{select}}+R_{\text{probe}}))
$$
  
=5 × (100,000/(100,000+100,000))  
=2.5v

The  $V_{N+}$  equation can be rearranged to:

$$
R_{\text{probe}}\!\!=\!\!5\!\times\!(R_{\text{select}}/V_{\text{in}+})\!\!-\!R_{\text{select}}
$$

Using the 10-mv (0.1-volt) resolution we previously calculated, we can see that the next change in output will be when the input voltage changes to either 2.49 volts or 2.51 volts. Using 2.51 volts in the R<sub>probe</sub> formula above gives us a GSR of:

$$
R_{\text{probe}} = 5 \times (\frac{100,000 \times 5}{1}) - 100,000
$$
  
= 99,200 ohms

The resistor values chosen for R5-R8 let us see changes in GSR of about 1%. The Stress-A-Bater can operate at that

39

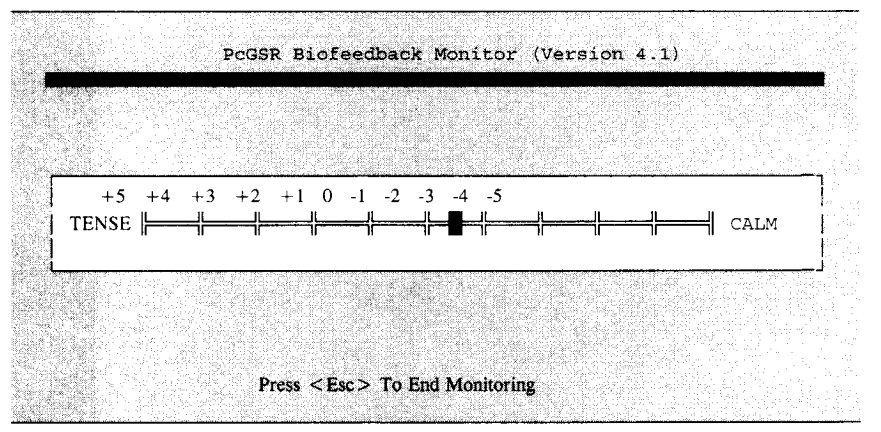

Fig. 2. The QBasic program for the Stress-A-Bater displays this moving dot across a horizontal scale showing how much stress a person is under. A beeping also sounds from the computer's speaker; the more tense you are, the higher the pitch of the beeping.

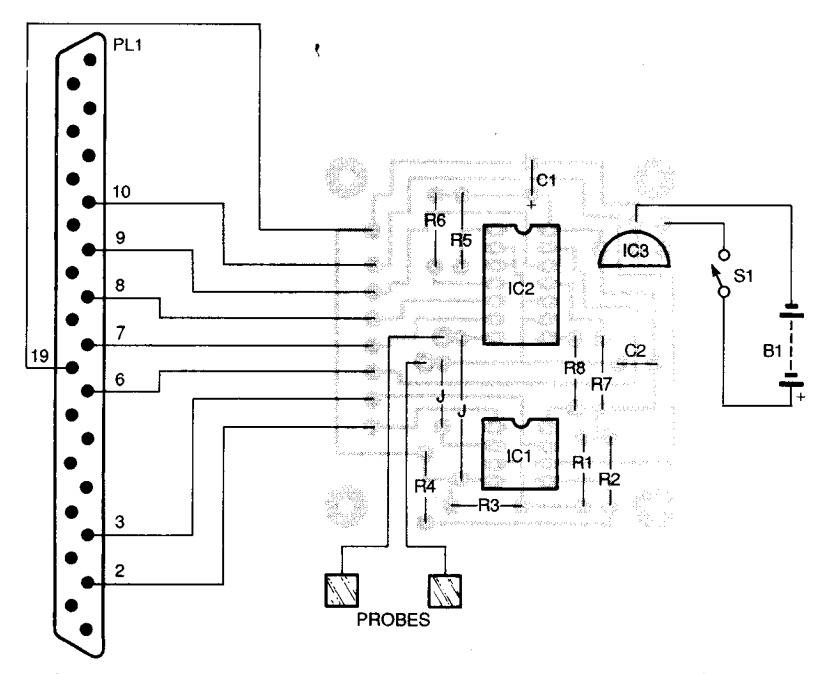

Fig. 3. Here's where the components are located on the PC board. Single-sided board design makes assembly easy-there is no worry about placed-through holes or solder connections on the top side of the board.

good a level of resolution because of IC1's ability to operate over an input range smaller than 5 volts, and the ability of IC2 to selectively set the fixed resistance in the input-voltage divider.

The control lines from IC2 for selecting the voltage-divider resistors, along with the control and data lines from the A/D converter, are connected with a length of ribbon or round cable to a male DB-25 connector. That allows the Stress-A-Bater to be hooked up to the printer port of an IBM or compatible PC for computer control and monitoring of biofeedback sessions.

Power from a 9-volt battery is regulated by IC3 to 5 volts. That 5-volt source powers IC1 and IC2, and also connects to all the voltage dividers (R1, R2, and R5-R8). It is very important to include C2 in the circuit. If C2 is left out, electrical noise will interfere with the A/D converter, causing erratic and unstable readings.

The Computer Program. Listing 1 is the source code for a simple biofeedback program that can be run under Microsoft QBasic. An enhanced version of the program, with better resolution, data logging, and results graphing is available from the source given in the Parts List. Each of the lines beginning with an apostrophe (') is a

remark line. They have no program function-merely documenting certain aspects of the program. If you are typing in the program, you do not need to enter the remark lines.

The "Do Housekeeping" and "Housekeeping Done . . ." sections set up program variables and do initial formatting of the screen. Of special interest are the following statements:

$$
add = 888
$$
  
xxupply1 = 1.54  
xxupply2 = 2.61

The variable add specifies the address of the parallel port you intend to use. The program listing sets that variable to 888, which is the decimal address number for LPT1. If you are going to use a different parallel port, you must change the value for the add variable to the proper address of the port to be used. The variables xsupply1 and xsupply2 are the voltages present at pins 3 and 5, respectively, of IC1. Based on the actual values of the resistors you use in the device, the voltage values will most likely be slightly different than what is mentioned here. You will need to measure those values, change the values assigned to xsupply1 and xsupply2, and re-save the program before using it.

The "Initialization Begins" section uses the starting GSR of the person attached to the Stress-A-Bater to establish an initialization "baseline". As mentioned in the remarks lines for that section, an initial reading is taken after the 100,000-ohm resistor is

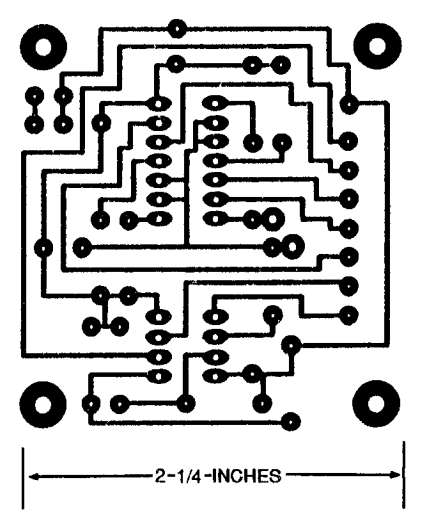

Here's the foil pattern for the Stress-A-Bater. Only 2 jumper wires are needed on this single-sided board.

switched into the circuit. That reading is used to calculate the person's current GSR across the probes. The program then figures out which of the available resistor combinations come closest to the person's current GSR. Finding the person's current GSR resistance reading will set the input voltage to IC1 at about mid range. Once that has been done, five readings are taken within a quarter second to obtain an average. That average is then used as the starting baseline. That approach minimizes any instantaneous GSR variations such as hand move-

# **PARTS LIST FOR THE STRESS-A-BATER BIOFEEDBACK MONITOR**

#### **RESISTORS**

(All resistors are 1/4-watt, 5% units.) R1-22,000-ohm  $R2 - 2,200$ -ohm R3, R4-10,000-ohm R5-100,000-ohm R6-470,000-ohm R7-1-megohm R8-220,000-ohm

#### **CAPACITORS**

Cl-lµF, 16-WVDC, electrolytic  $C2$ —0.1-µF, ceramic-disc

#### **SEMICONDUCTORS**

IC1-ADC0831 analog/digital converter, integrated circuit IC2-CD4066 CMOS quad bilateral switch, integrated circuit IC3-78L05 5-volt regulator, integrated circuit

### **ADDITIONAL PARTS AND MATERIALS**

Bl-9V battery

PL1--DB25 male connector and hood

SI-SPST switch

9-volt battery snap, printed-circuit board, hook-and-loop fasteners, household aluminum foil, 24gauge two-conductor cable, 9conductor multi-conductor or ribbon cable (see text) **NOTE:** The following items are

available from: James J. Barbarello, 817 Tennent Road, Manalapan, NJ 07726: Printed circuit board (GSR-PC), \$10: Enhanced software with source code and executable file on 3.5inch disk (GSR-S), \$12; Complete kit includes printed-circuit board, all parts, case, wire, and enhanced software (GSR-K), \$35. NJ residents must add appropiate sales tax.

ta Lene Leninie (15

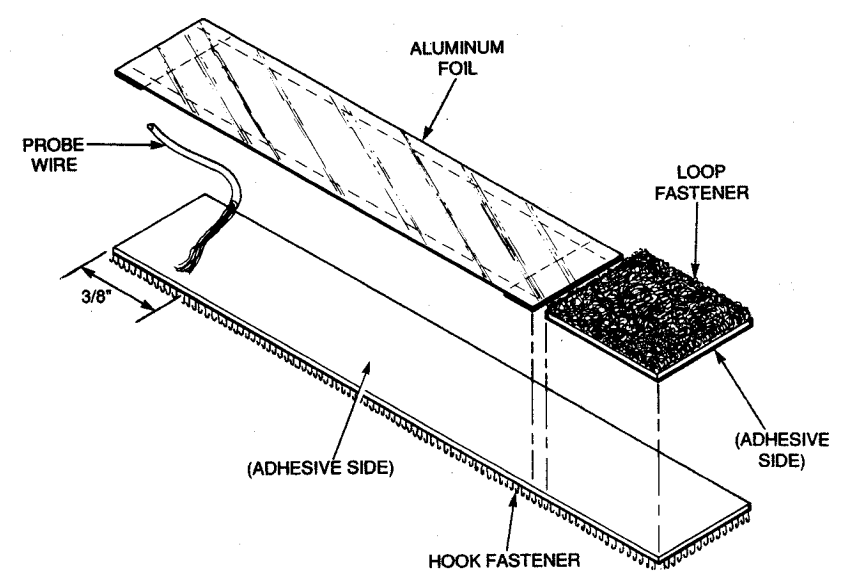

Fig. 4. Self-adesive Velcro-style hook-and-loop fasteners make assembly of the skin probes very simple. You could substitute a single layer of heavy-duty aluminum foil for the 2 layers of regular aluminum foil for the contact itself. With either type of foil, be sure to fold over the edges for added resistance to wear and tear on the probes.

ment or changes in position of the probe's contact surfaces against the skin.

The "Main Monitoring" section uses a similar approach to obtaining monitoring samples. The variable mask, set during the "Initialization Beains" section, is the value that selects the appropriate resistor combination. To repeat what the remarks in the program listing say, that value is added to whatever data is to be sent out each time to the Stress-A-Bater to make sure that those resistors stay connected in the proper configuration. Just like in the initialization section, five samples are taken and averaged to minimize excess variations.

The averaged GSR value is displayed in the "Print Results Of The Scan" section. A typical screen display in Fig. 2 shows the stress measurement cursor positioned midway between 0 and -1 (moving towards the calm portion of the scale). In addition to the visual display, there is a continuous audio tone whose pitch is directly proportional to the displayed stress level. Lower stress levels lower the pitch of the tone, and higher stress levels raise the pitch. After the tone pitch is played, the following two lines check to see if you want to end the monitoring session:

 $\cos =$  INKEYS: IF  $\cos =$  "" THEN GOTO start

IF ASC(RIGHT\$( $a$ \$, 1))  $\lt$  > 27 THEN GOTO start

If no key, or a key other than the escape key (whose ASCII value is 27) is pressed, the program loops back to the label start: (in the main monitoring section) for the next sample. If the escape key was pressed (or the CALM level has been reached), the program goes to the "Done Monitoring" section. Here, you can press the enter key to start another monitoring session, or press the escape key to end the program.

**Construction.** Building the Stress-A-Bater is simple when using a singlesided PC board. After fabricating the board or obtaining one from the source mentioned in the Parts List, follow the placement diagram in Fig. 3 for location of the components. The orientation of polarized components C1 and IC1-IC3 should be followed carefully. Attach the black lead of a 9volt battery clip to the hole marked  $" - "$ , and the red lead to one lug of S1. The other lug of S1 is connected to the hole marked "+". The two jumper wires may be formed from two excess capacitor or resistor leads. Solder all the parts into place.

Before connecting PL1 and the probes, decide what type of case you will be using to house the Stress-A-Bater. One inexpensive alternative is a case for holding 31/2-inch floppy disks. Such cases can be found almost anywhere for around a dollar and are just the right size to house the PC board

41

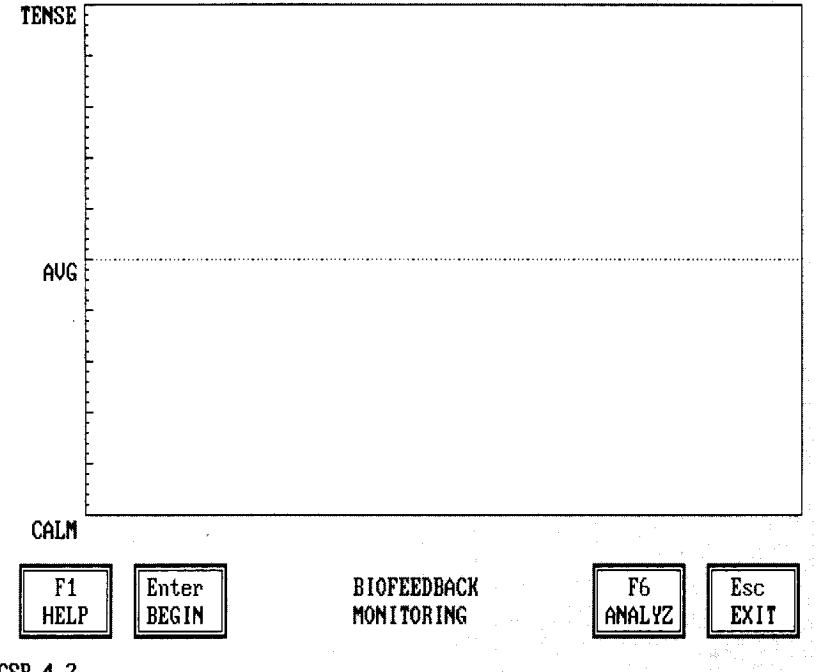

**PcGSR 4.2** 

Fig. 5. The enhanced software from the source listed in the Parts List gives you greater detail in analyzing your indididual stress-reduction sessions. Several different people can use the same program to store their individual sessions on disk for future reference.

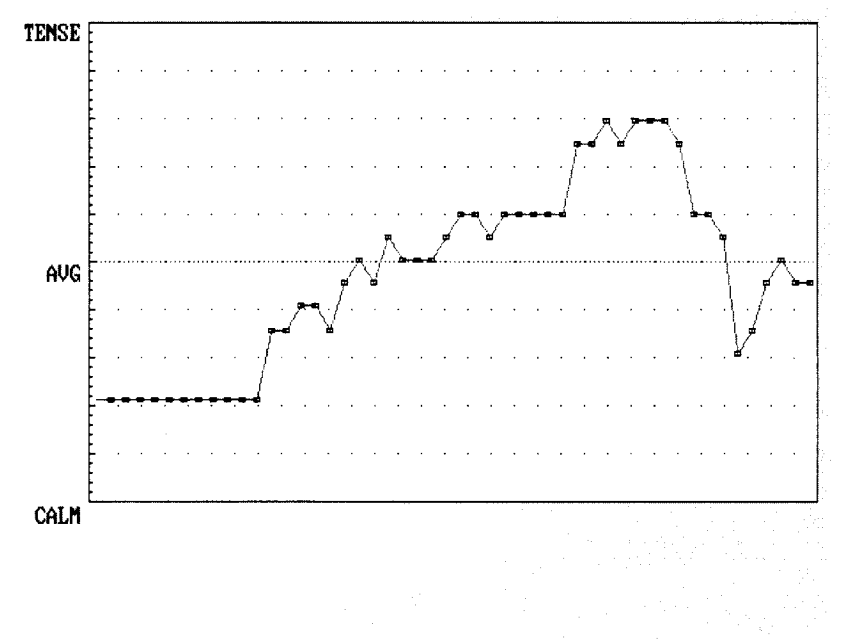

# **PcGSR 4.2**

#### Press <ESC> to End Trial.

Fig. 6. After a session is done, the enhanced software graphs shows how you did. Time runs right to left, with the first reading of the session to the right, and the last reading of the session to the left. You can see in the example that the person started calming right away, but then tensed up and took a while to relax again. That may have been caused by readusting the sitting position.

and battery. One example is a Radio Shack 26-273 disk case. The PC board is mounted in the case with  $#4-40 \times$ 1/2-inch machine screws and nuts. To hold the battery in place, a "Z" shaped bracket is bent from light aluminum and secured to the case with another  $#4-40 \times 1/2$ -inch machine screw and nut. Two more  $#4-40 \times \frac{1}{4}$ inch machine screws are forcethreaded into a pair of 3/32-inch diameter holes drilled in either side of the

case to hold the two case-halves together. Choose where the computer and probe cables will exit the case and cut the appropriate openings. Pick a spot on the case where the onoff switch will be mounted and drill the needed holes.

You'll need a male DB-25 connector, along with a suitable length (4 to 6 feet) of seven conductor cable with around wire, or a 9-conductor cable for PL1. You could also use a ribbon cable with a DB-25 male insulation-displacement connector (IDC) on one end as an alternative. The inclividual conductors on the free end of the ribbon cable can be separated for connection to the PC board. Thread the cable through the opening you made for it in the case, and wire the corresponding pads on the PC board to the cable wires using Figs. 1 and 3 as a guide.

Thread 4 to 6 feet of two-conductor cable for the probe cable through the appropriate opening in the case; 22gauge or 24-gauge stranded audiospeaker "zip-cord" wire works well. If you're using that size zip-cord wire, a 1/8-inch diameter hole in the case will fit the wire just fine. Make sure there is sufficient wire in the case to allow it to be opened and closed easily when it comes time to change the battery. Tie two knots in the wire, one on either side of the case wall. Slip the knots snugly towards the case wall to form a strain relief. Solder the wire's conductors to the probe pads on the PC board. Either conductor may be soldered to either pad. Mount the PC board, the battery, and the switch to the case. Make sure the switch is in the off position.

The final construction step is to build the two skin probes and attach them to the unconnected end of the twoconductor wire. Get a piece of adhesive-backed hook-and-loop fastener. The hook portion contains evenly spaced rows of hooks, while the loop portion appears fuzzy. Cut one hook piece to 3 by  $\frac{3}{4}$  inches, and one loop piece to % by % inches. If you have large fingers, you might want to make the hook piece a bit longer than 3 inches. Remove the paper backing on both pieces, and following the layout in Fig. 4, stick the adhesivebacked sides of the loop piece onto one end of the adhesive-backed side of the hook piece. Separate the two

conductors of the probe cable about 6 inches and tie a knot at the junction to ensure that the cable does not unzip any further. Strip 1 inch of insulation from the free end of one of the probe conductors. Curl the stranded wires into a circle and push them into the adhesive of the hook piece. Cut two pieces of common household aluminum foil to 5/8 by 1 inches. Place the two pieces together and fold over all four edges  $\frac{1}{8}$  inch so the final dimensions are 2 3/8x ¾ inches. Place the aluminum foil strip onto the exposed adhesive of the hook piece, covering the stranded wires. Build the second probe the same way.

71

**Operation.** Using the Stress-A-Bater is straight forward. Have your computer fired up and sitting at a DOS prompt. Connect the unit to whichever parallel port you will be using, and turn the unit on. Wrap one probe around the tip of the index finger of your left hand [if you are right handed), and secure it by overlapping the loop end of the probe. The wire should be under your fingerprint and stick out away from your hand. Apply the other probe to your middle finger in the same way.

Rest the hand with the probes on a solid surface so thatthere is no muscle tension in your hand or forearm. Keeping your hand still, start the program in Listing 1 with QBasic on your PC. After a few seconds, the initialization process will end, and the Stress-A-Bater will be reading your stress level. Watch the indicator and listen to the beeps. Concentrate on trying to lower the pitch of the beeps and move the indicator to the right (more calm]. At first, you may find that the harder you concentrate on moving the indicator right, the more it will move to the left (more tense). That is perfectly normal at first. You just haven't created an effective biofeedback loop between the indicator and your thought processes.

To create that loop, start by becoming aware of your breathing pattern. Try taking long, deep breaths. Do that for a few minutes, and the indicator should begin moving to the right as you start to relax. That is the beginnings of a biofeedback loop. Continue doing that until you can no longer move the indicator any further to the right. Pressing the escape key or moving the indicator all the way to the

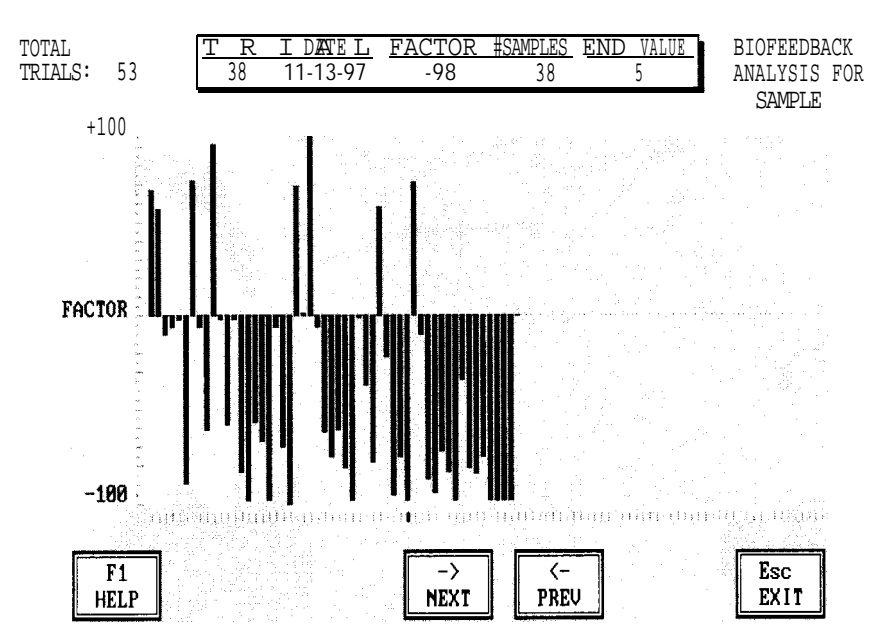

PcGSR 4.2

*Fig. 7. Not only can the enhanced software graph your performance* for *each session but it can also store the results of each session and display all of them.*

right will end the session.

Once you become proficient at using controlled breathing to reduce tension, try moving on to visualization. In that process, you mentally picture scenes or bring forward thoughts that cause calming. As you discover one or more pictures or thoughts, use the Stress-A-Bater to help reinforce your ability to call them up and have them produce a calming effect on you.

The Stress-A-Bater will be most effective if you use it consistently over a long period of time. For instance, you might like to set aside 10 to 15 minutes each day for biofeedback sessions. If you choose to do that, you will probably want to keep a record of your various sessions, and have a better view of trends during each session. The enhanced software application available from the source gven in the Parts List has those capabilities. Figure 5 shows the main working screen. Here you have the option to get additional help on using the program, begin a biofeedback session, analyze your stored data from previous sessions, or exit the program. If you had just completed a monitoring session, an additional option to save the result of the session would also appear.

Figure 6 shows the results of a monioring session. The latest indication appears on the left of the graph as the previous results move to the right. To end the session, you press the escape key. You can then save the results to a named file.

At any time you can analyze the contents of your file. The display in Fig. 7 shows a file containing the results of 53 sessions. Up to 1000 sessions can be recorded in each individual's file. The cursor on the bottom horizontal indicator row is pointing to the results of session 38, which are detailed in the box at the top of the screen. Besides indicating the session number, the box also shows the system date of that trial, the session factor, the number of samplesduring the session, and the value that existed when the session was ended. The session factor is based on a formula that takes into account the ending value and the number of samples. The lower the ending value (more calm), the lower the factor, However, a shorter session with an end value of 5 will show a lower factor than a longer session with the same end value. This gives a relative measure of how long it took to come to a specific calm state. The best result is a session factor of -100.

ble reaching a calm state during those sessions. The analysis function can help pinpoint stress causing events on different days that would not otherwise be obvious. The example in Fig. 7 shows that there were periodic excursions into the plus **zone,** indicating that whoever was using the Stress-A-Bater had trou-